Note: Only Individual, Security, and By-Pass Office Keys use the Online Key Request. Master, Submaster, and Non-Office Keys use a paper Key Request.

1. Login to AccessUH a[t www.accessuh.uh.edu](http://www.accessuh.uh.edu/) using your CougarNet ID and CougarNet password.

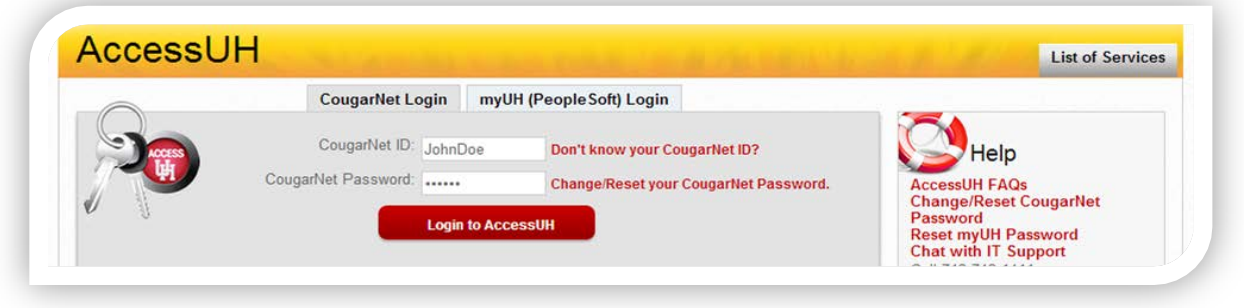

2. Click on the FIX-IT icon.

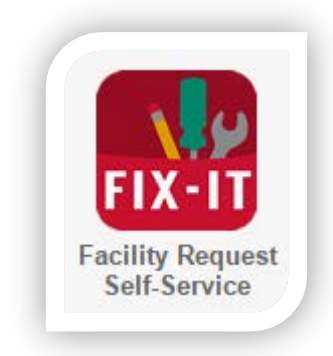

3. On the top menu bar, click on "Key Request".

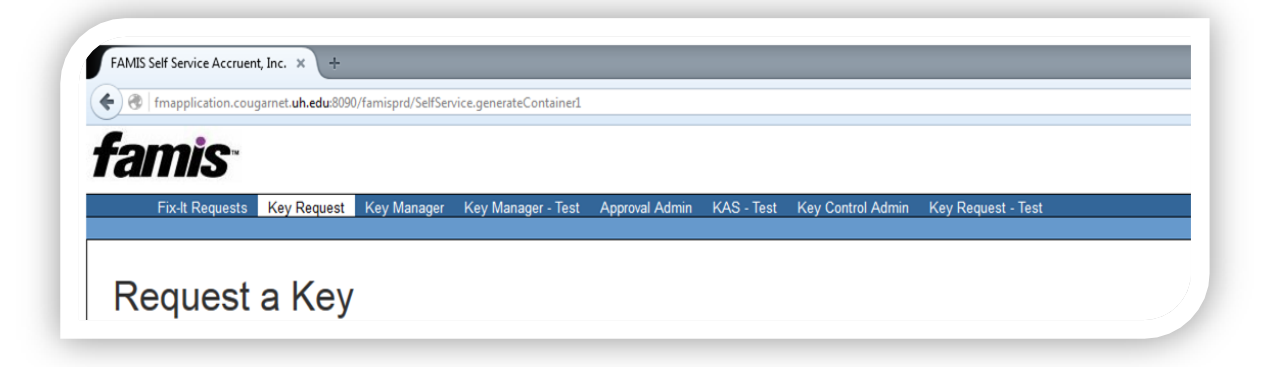

Note: Only Individual, Security, and By-Pass Office Keys use the Online Key Request. Master, Submaster, and Non-Office Keys use a paper Key Request.

4. Key Requestor Information: default to the person who is submitting the key request.

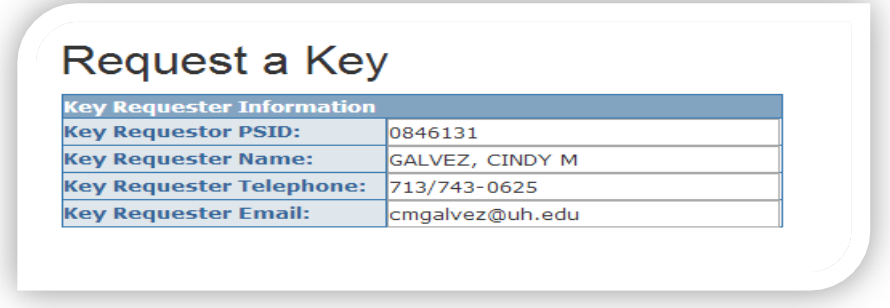

5. Key Holder Information: Enter key holder's PeopleSoft number and click the "Look Up" button to fill in the key holder's information.

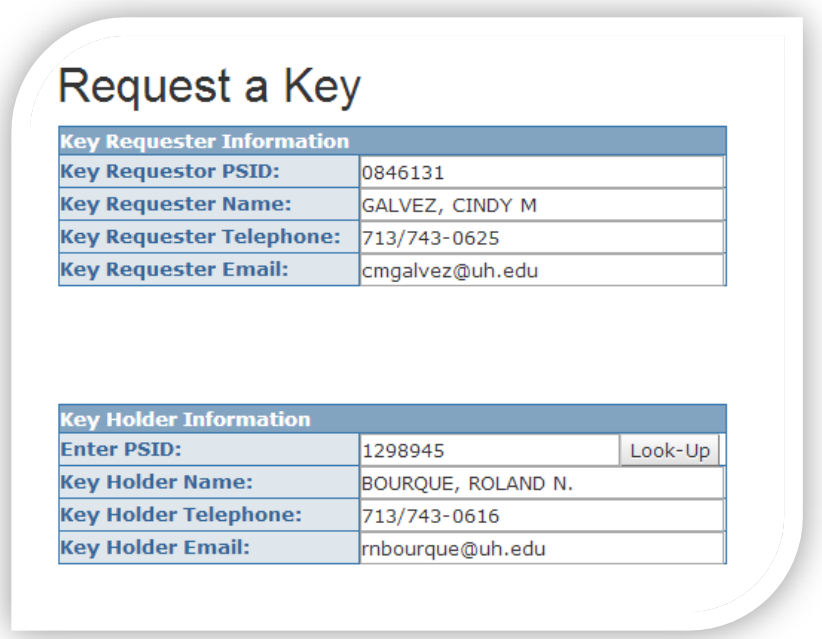

\*\*Please note: if the PeopleSoft information does come up please verify that it is the correct number and re-enter. If it does not come up a second time then please go to the Help Form\*\*

Note: Only Individual, Security, and By-Pass Office Keys use the Online Key Request. Master, Submaster, and Non-Office Keys use a paper Key Request.

- 6. Select a Request Type:
	- **New**: A key is needed for new space access.
	- **Replace Non-Working Keys**: A key is needed to replace a broken, bent or worn key.
	- **Replace Lost or Stolen Keys**: The key is needed to replace a lost or stolen key. Must provide UHPD case number in the Additional Information section.
	- **Lock Change**: The key is requested due to a lock change.
	- **Additional Copies**: multiple copies of the same key are needed. Must enter justification for needing multiple copies in the Additional Information section.

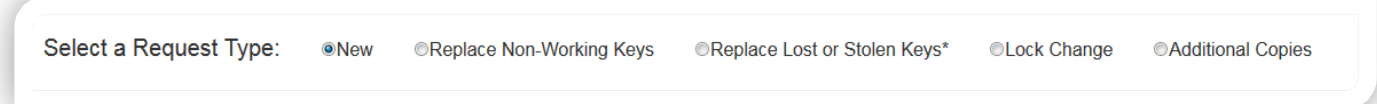

- 7. Select Keys: in a sequential order, select site  $\rightarrow$  building  $\rightarrow$ floor→room→door→key→authorizer
	- **Site ID**: 00730 for University of Houston
	- •00780 for University of Houston System
	- **Building**: Select or type in building name/number
	- **Floor**: select floor number
	- **Room**: select room number
	- **Door**: select the door. A room could have multiple doors with different keys.
	- **Key Type**:
		- $\circ$  Individual A physical key that will only operate the core assigned to that specific key number. This key number maybe assigned to more than one space
		- o Security A physical key that is used for high level security areas limiting access. Individual and grand master key will only operate these series of key numbers.
		- o Bypass A physical key that will operate multiple cores that are assigned to different key numbers.
	- **Key Number**: Select the key number that fits the room you are requesting

Note: Only Individual, Security, and By-Pass Office Keys use the Online Key Request. Master, Submaster, and Non-Office Keys use a paper Key Request.

• **QTY**: Each holder may be issued only one copy of each keyset. Please provide justification if you need more than one copies.

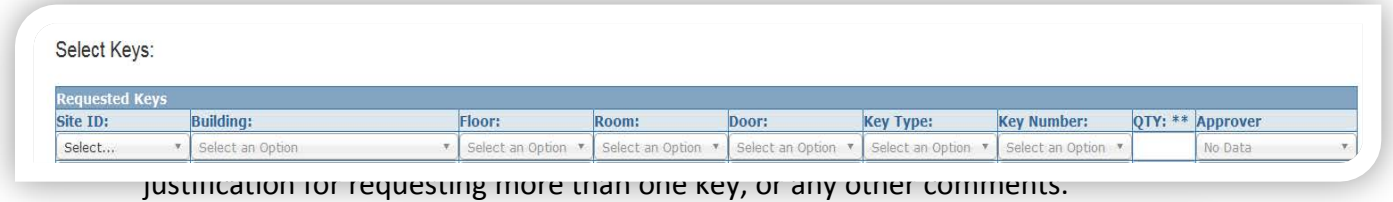

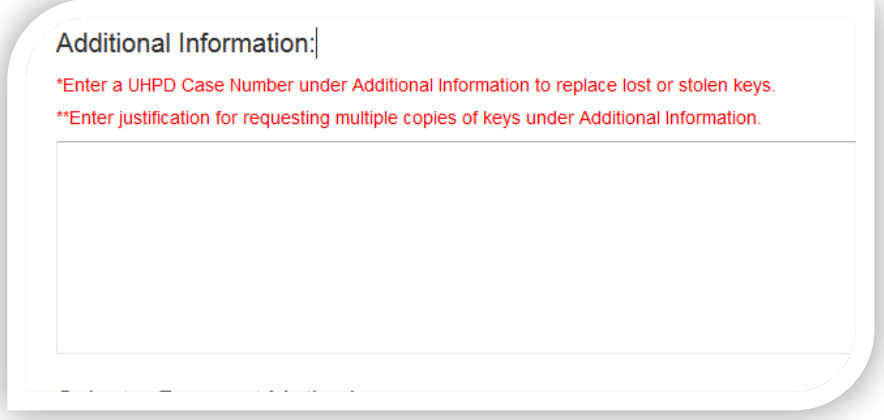

- 9. Select a Payment Method:
	- Credit Card: Key holder is paying by credit card or debit card. Card will not be charge until they pick up the key.
	- Speed Type
	- Cost Center

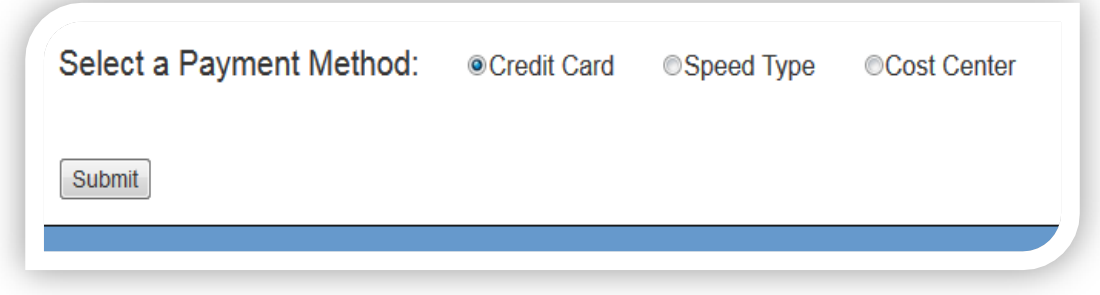

10. Submit: Click submit to send key request to space and cost center approvers.

Note: Only Individual, Security, and By-Pass Office Keys use the Online Key Request. Master, Submaster, and Non-Office Keys use a paper Key Request.

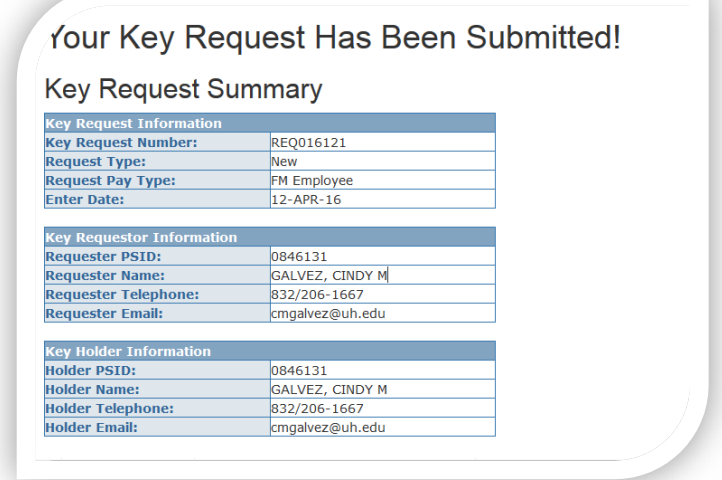